# MODUL ANALISA DATA 2

Sholichin, S.Kp, M.Kep

18 Agustus 2021

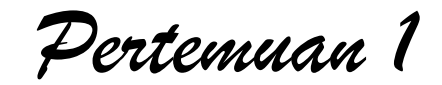

# UJI T

### Sholichin

# UJI T INDEPENDEN (UNPAIRED)

- Tujuan : menguji perbedaan mean antara dua kelompok data yang independen
- Katagorik dan numerik
- $\bullet$  P <  $\alpha$  ...... HO ditolak
- P < α ……varian berbeda (dapat dilihat pada kolom levene test)
- Contoh :
	- Apakah ada perbedaan kadar Hb antara laki-laki dengan wanita
	- Apakah ada perbedaan TD antara Remaja dengan Lansia
- Sebagai contoh gunakan data latihan 1A dan tambahkan data hbkat (1=<10, 2=>10), umkat2 (1=<40, 2=>40), olahr (1=ya, 2=tidak), lalu ..…..
- Lalu……
- Lakukan uji hubungan :
	- 1. Olah raga dengan bb1
	- 2. Olah raga dengan bb2
	- 3. Jk dengan hb
	- 4. Jk dengan tds
	- 5. Umur dengan hbkat
	- 6. Umkat dengan hb
	- 7. Umkat dengan tds
- Cara …………..
- Cara………
	- 1. Pilih analyze lalu compare mean lalu independen-sample T test
	- 2. Pada kotak test variable masukkan variabel numerik dan pada grouping variabel masukkan variabel katagorik (jgn sampai kebalik ya……..)
	- 3. Klik define group lalu ketik 1 pada group 1 dan 2 pada group 2
	- 4. Klik continue, ok
	- 5. Buat bentuk penyajian dan interpretasinya ………………..

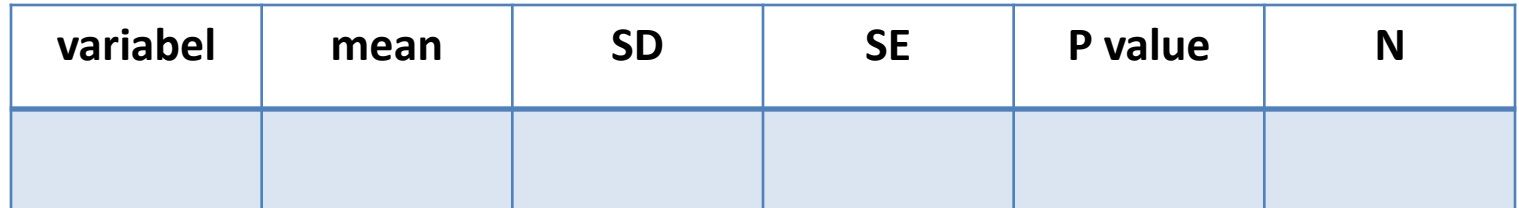

## UJI T DEPENDEN (PAIRED)

- Tujuan : menguji perbedaan mean antara dua kelompok data yang dependen
- Contoh :
	- Apakah ada perbedaan tingkat pengetahuan antara sebelum dan sesudah dilakukan pelatihan
	- Apakah ada perbedaan berat badan antara sebelum dan sesudah mengikuti olah raga
- Lakukan uji perbedaan :
	- rata-rata bb antara bb sebelum olah raga dan sesudah olah raga.
	- Rata-rata tds antara tds sebelum olah raga dan sesudah olah raga.
- Caranya : Pilih analyze lalu compare mean lalu Lalu pilih pairedsamples T Test…..klik bb1, klik bb2, klik tanda panah lalu ok

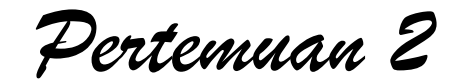

## ANOVA

#### Sholichin

- Varian homogen
- Sampel/klp independen
- Data berdistribusi normal
- Numerik dg katagori (lebih dari 2 klp)
- Dalam klp (Within) dan antar klp (between)
- Gunkan latihan 1A dan ujilah hubungan :
	- antar tingkat pendidikan dengan tdd 1
	- antar tingkat pendidikan dengan tdd 2
- Cara : Pilih analyze lalu compare mean lalu oneway anova lalu kotak dependen isi numerik dan factor isi katagorik lalu option tandai descriptive lalu continue lalu post-hoc dan tandai bonferoni lalu continue dan OK.

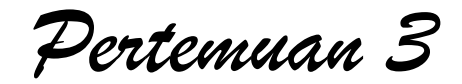

# KORELASI DAN REGRESI LINIER SEDERHANA

Sholichin

- Numerik dengan numerik
- Korelasi : derajat/keeratan hubungan, arah hubungan  $(+/-)$
- Bentuk hubungan antara dua varibael ---analisis regresi  $(Y = a + bX + e)$ 
	- $Y =$  dependen,  $X =$  independen, a= intercep (perkiraan besarnya rata-rata variabel Y ketika nilai X = 0, b = slope (perkiraan besarnya perubahan nilai variabel Y bila nilai X berubah satu unit pengukuran), e = nilai kesalahan (error) yaitu selisih antara nilai Y individual yang teramati dg nilai Y yg sesungguhnya pada titik X ttt.
- Nilai r antara -1 s/d +1
- $r = 0$  (tdk ada hub linier0,  $r = -1$  (hub linier negatif sempurna),  $r = 1$  (hub linier positif sempurna)

Pedoman lain untuk menentukan keeratan hubungan/korelasi antar variabel :

- $r = > 0.7$  : kuat sekali
- $r = 0,7-0,5$  : kuat
	-
- -
- $r = 0.5 0.25$  : cukup/meragukan
- $r = < 0.25$  : tdk ada korelasi

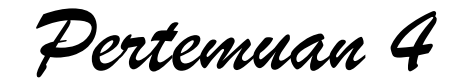

## CHI SQUARE)

Sholichin

- Katagorik dengan katagorik
- Hati-hati dalam pemberian kode antara variabel independen (klp berisiko diberi kode rendah sedangkan klp tdk berisiko diberi kode tinggi) dan depnden (focus penelitian diberi kode rendah dan sebaliknya), contoh penelitian "hub pekerjaan dg perilaku menyusui"
	- Independen : Ibu tidak bekerja = 0 ; bekerja = 1
	- Dependen : menyusui = 0 ; tdk menyusui = 1
- Contoh : suatu penelitian ingin mengetahui hubungan jenis kelamin dengan perilaku merokok
- Prosedur di SPSS :
	- Aktifkan file latihan 1a
	- Pilih analize---statistik---crosstab----isikan jk pd row dan pm pada column
	- Klik statistics (tandai risk, chi-square), klik cells dan tandai observed, row---continue dan ok.

### Penyajian dan Interpretasi di laporan Penelitian

### Tabel…..Distribusi Responden menurut Jenis Pekerjaan dan Perilaku Menyusui

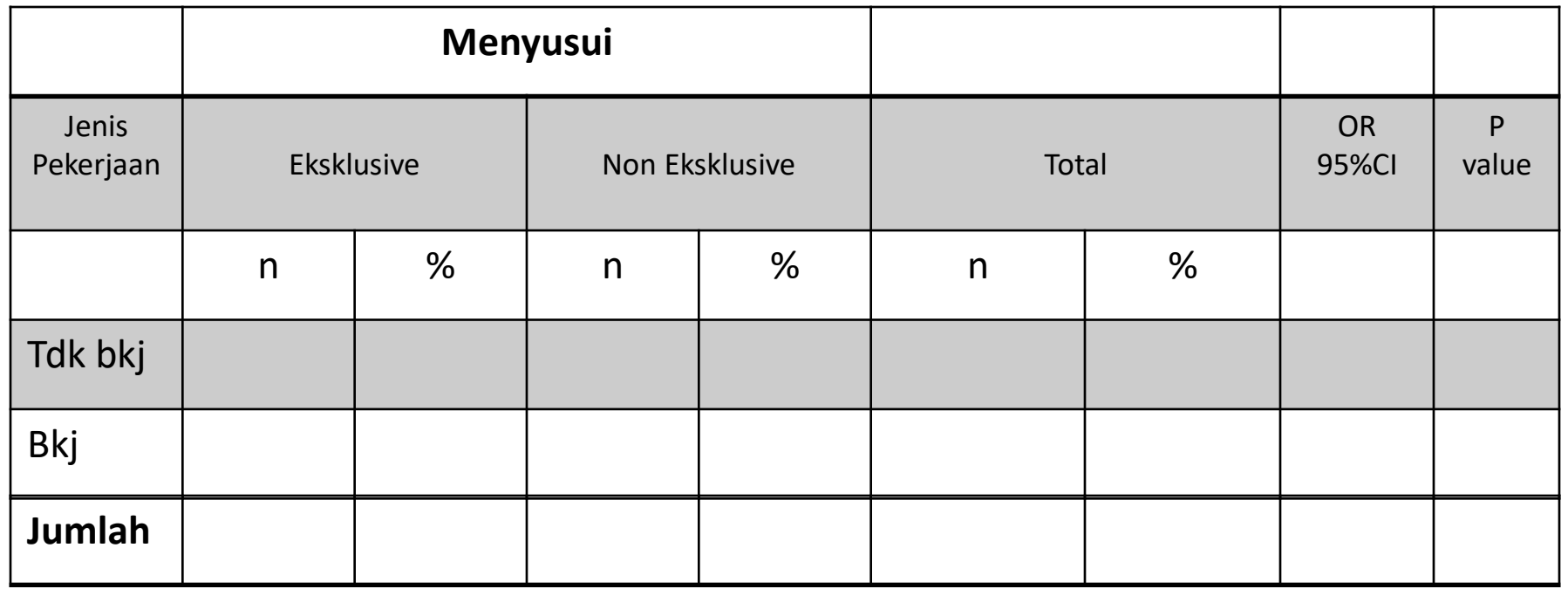

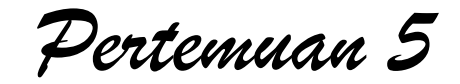

# **Mann Whitney & Wilcoxon**

- Jika ukuran sampel begitu kecil
- Jika digunakan data urutan atau data ordinal
- Jika digunakan data nominal

# **Uji Mann Whitney (U TEST)**

- Uji Mann Whitney merupakan pengujian untuk mengetahui apakah ada perbedaan nyata antara rata-rata dua polulasi yang distribusinya sama, melalui dua sampel yang independen yang diambil dari kedua populasi.
- Data untuk uji Mann Whitney dikumpulkan dari dua sampel yang independen.
- EX : perbedaan gaji antara sarjana keperawatan dengan sarjana kesehatan masyarakat, volume penjualan tahunan yang dicapai salesman yang tidak berpendidikan akademis berbeda dengan volume penjualan yang dicapai oleh salesman yang berpendidikan akademis

### LANGKAH :

• **klik Analyze** –> **Nonparametric Test –> 2 Independent Samples**

# Uji Wilcoxon

- digunakan jika besar maupun arah perbedaan diperhatikan dalam menentukan apakah ada perbedaan nyata antara data pasangan yang diambil dari satu sampel atau sampel yang berhubungan.
- Ex : apakah resep baru lebih enak dari resep lama dari sebuah restoran, ada perbedaan nilai anfis calon mahasiswa sebelum dan sesudah mengikuti program matrikulasi

## LANGKAH

• **Klik Analyze –> Nonparametric Test –> 2 Related samples**

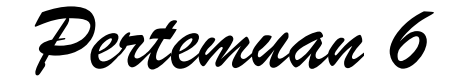

# Kolmogorov-Smirnov

Uji normalitas dapat dilakukan dengan beberapa cara, antara lain dengan menafsirkan grafik ogive, koefisien tingkat kemencengan, uji liliefors, uji chi-kuadrat, Uji Kolmogorov-Smirnov dan lain sebagainya.

- Pengujian normalitas dilakukan untuk mengetahui normal tidaknya suatu distribusi data. Hal ini penting diketahui berkaitan dengan ketepatan pemilihan uji statistik yang akan digunakan.
- Uji statistik parametrik mensyaratkan data harus berdistribusi normal. Apabila distribusi data tidak normal maka disarankan untuk menggunakan uji statistik nonparametrik, bukan uji statistik parametrik.
- Uji normalitas data adalah hal yang lazim dilakukan sebelum sebuah metode statistik.
- Tujuan uji normalitas adalah untuk mengetahui apakah distribusi sebuah data mengikuti atau mendekati distribusi normal, yakni distribusi data yang mampunyai pola seperti distribusi normal (distribusi data tersebut tidak menceng ke kiri atau ke kanan).

Misalkan dalam sebuah penelitian pendidikan ingin diketahui apakah data dalam penelitian tersebut berdistribusi normal, data penelitian adalah sebagai berikut:

## Cara di SPSS

- 1. Analyze, lalu submenu Nonparametriks Test. Dari serangkaian pilihan yang ada, pilih 1- Sample K-S
- 2. Pindahkan semua variable ke kotak Test Variable List
- 3. Klik Options sehingga muncul kotak dialog, kemudian centang Descriptive lalu klik Continue.
- 4. Klik Exact kotak dialog akan muncul, lalu pilih Asymplotic lalu klik Continue.
- 5. Klik OK sehingga akan muncul Output

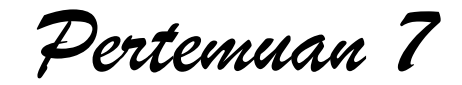

# **Uji Mc-Nemar (Kasus dua sampel berpasangan)**

# FUNGSI

- untuk menguji signifikansi perubahan frekuensi "sebelum" dan "sesudah" perlakuan
- Selain itu Uji ini digunakan untuk mengetahui apakah perubahan proporsi pasangan variabel dikotomus sama atau tidak. Yang dimaksud variabel dikotomus disini adalah variabel yang saling berlawanan misalnya :"benarsalah", "suka-tidak suka", 'berhasilgagal" dan lain-lain.

## SPESIFIKASI

- 1. Skala ukur nominal
- 2. Data frekuensi disusun dalam tabel kotingensi

# **CONTOH**

• Nilai Sikap sebelum pelatihan dan sesudah pelatihan

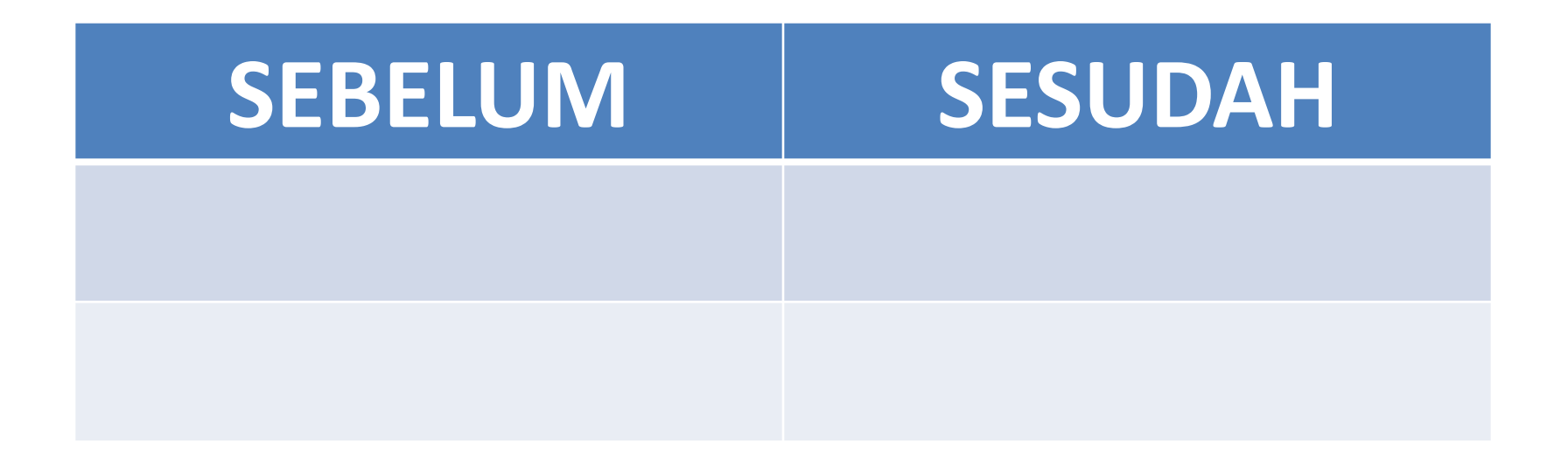

# Langkah

- 1. Masukkan data tersebut pada SPSS. Pastikan melakukan pengkodean untuk kategori data.Klik menu Analyze **>** Nonparametric Tests > Legacy Dialogs > Related Samples
- 2. Masukkan variabel nilai sebelum ke kotak *Variable1* . Masukkan variabel nilai\_sesudah ke kotak *Variable2.* Pastikan pilihan **McNemar** aktif